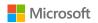

# **Dragon Medical One Quick Tips**

### Correcting and deleting commands

- · Delete/Scratch that
- · Undo/Redo that
- · Select <word or phrase>
- Select that (selects last utterance)
- Select first/last/next word/all
- · Select <word> through <word>
- · Unselect that
- Resume with <word> (deletes text up to that word)
- · New/next paragraph
- · New/next line
- · Cap that or Cap <word>
- · All caps on/off or All caps that

#### Navigating commands

- · Go to top/bottom/end
- · Start/end of field/sentence/paragraph
- Go back (use after using the select command)
- Insert before/after <word or phrase>

# Adding words to your vocabulary from dictated text

- Say "Select <word(s) to add>"
- Say "Add word." Click Use Default Pronunciation or click the microphone icon and say the word/phrase.

### Microphone management\*

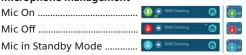

<sup>\*</sup> Your DragonBar may look different depending on your version of Dragon Medical One.

## Getting help

- · Say "Open help" or "What can I say?"
- Say "Open Training" to view tutorial videos, webinars, quick reference guides, newsletters and more.